# **Premium HRM**

### Διαχείριση Ανθρώπινου Δυναμικού & Μισθοδοσίας

## Ειδικά Θέματα Παραμετροποίησης

Οδηγίες για τη Μείωση Ασφαλιστικών Εισφορών Πλήρως Απασχολούμενων από 01/06/2020

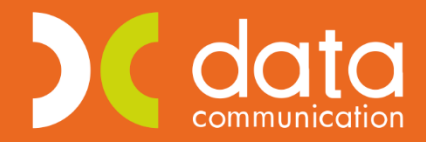

Gold **Microsoft Partner** Microsoft

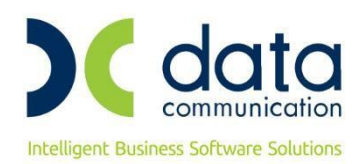

**ΠΡΟΣΟΧΗ!!! Προτείνουμε πριν ξεκινήσετε την παρακάτω διαδικασία, για λόγους ασφαλείας, είναι απαραίτητο να κρατήσετε backup.** 

Πριν την είσοδο σας στην εφαρμογή πατήστε το πλήκτρο «Live Update» ώστε να ενημερώσετε την εφαρμογή με το τελευταίο update 3.00.59 και στη συνέχεια διαβάστε τις παρακάτω οδηγίες.

Ενσωματώθηκε στην εφαρμογή η μείωση στις ασφαλιστικές εισφορές των πλήρως απασχολουμένων, σύμφωνα με τις διατάξεις του [άρθρου 48 του νόμου 4670/2020](https://www.taxheaven.gr/law/4670/2020), από 1.6.2020 και μετά. Από την 1η Ιουνίου 2020 στις περιπτώσεις πλήρους απασχόλησης οι ασφαλιστικές εισφορές των μισθωτών μειώνονται κατά 0,90 ποσοστιαίες μονάδες ως ακολούθως:

- Κατά 0,75 ποσοστιαίες μονάδες (πμ) των ασφαλίστρων υπέρ κλάδου ανεργίας. Η μείωση επιμερίζεται κατά 0,48 πμ στο ασφάλιστρο του εργοδότη και κατά 0,27 πμ στο ασφάλιστρο του εργαζομένου. Το συνολικό ασφάλιστρο υπέρ ανεργίας διαμορφώνεται σε 4,25 % και κατανέμεται 2,69 % στον εργοδότη και 1,56 % στον εργαζόμενο.
- Κατά 0,15 ποσοστιαίες μονάδες (πμ) των ασφαλίστρων υπέρ του Ενιαίου Λογαριασμού για την εφαρμογή Κοινωνικών Πολιτικών (ΕΛΕΚΠ) του άρθρου 34 παρ. 4 περίπτωση β΄ του ν. 4144/2013 (Α΄ 88), η οποία μειώνεται από την εισφορά που προβλέπεται στο άρθρο 7 παράγραφος 1, περίπτωση β΄, εδάφιο α΄ του ν.δ. 2963/1954 (Α΄ 195), και αφορά αποκλειστικά ασφάλιστρο του εργαζόμενου. Το αντίστοιχο ασφάλιστρο του εργαζομένου υπέρ ΕΛΕΚΠ διαμορφώνεται σε 1,20 % και κατανέμεται 0,85 % υπέρ πρώην ΟΕΚ (ν.δ. 2963/1954) και 0,35% υπέρ πρώην ΟΕΕ (ν. 678/1977, Α΄ 246 και άρθρο 7 του ν. 3144/2003, Α΄ 111).

Για τους μερικώς απασχολούμενους μισθωτούς δεν υφίσταται καμία μεταβολή από 1.6.2020 και εξακολουθούν να εφαρμόζονται τα προβλεπόμενα ποσοστά.

Με την ενημέρωση της έκδοσης 3.00.59, η εφαρμογή είναι ήδη ενημερωμένη με τα νέα ποσοστά που ισχύουν από 1-06-2020. Από την επιλογή «Εργαζόμενοι/ Πίνακες/ Ασφαλιστικοί Οργανισμοί», αν καλέσετε με F9 ένα ταμείο του οποίου τα ποσοστά μειώνονται, πχ το ταμείο 1020, θα παρατηρήσετε ότι στην «Ιστορικότητα των Ασφαλιστικών Οργανισμών» έχει ανοίξει αυτόματα μία καινούρια σειρά από 01/06/2020 με τα νέα μειωμένα ποσοστά και έχει κλείσει η προηγούμενη σειρά με 31/05/2020.

Το ίδιο ισχύει για όλα τα ταμεία που πρέπει να μειωθούν σύμφωνα με το ν.4670/2020.

Για τους εργαζόμενους με μειωμένη απασχόληση στους οποίους **ΔΕΝ θα πρέπει** να γίνει μεταβολή ποσοστών από 1/06/2020 εργάζεστε με τον ακόλουθο τρόπο:

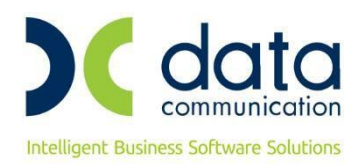

#### **Βήμα 1<sup>ο</sup>**

#### **Αντιγραφή Ασφαλιστικού Οργανισμού**

Από το μενού «**Εργαζόμενοι\ Πίνακες\ Ασφαλιστικοί Οργανισμοί**» θα πρέπει να καλέσετε το ταμείο που θέλετε να αντιγράψετε.

Αν για παράδειγμα, ένας από τους ασφαλιστικούς οργανισμούς που μειώνεται από 01/06/2020, είναι το ταμείο ΙΚΑ ΜΙΚΤΑ- ΕΤΕΑΜ, θα πρέπει από την επιλογή «**Εργαζόμενοι\ Πίνακες\ Ασφαλιστικοί Οργανισμοί**» να πληκτρολογήσετε, ή να αναζητήσετε με F9, το ταμείο που αντιστοιχεί σε ποσοστά 15,75% εργαζ. και 24,81% εργοδ. Θα πατήσετε, όπως φαίνεται και στην παρακάτω εικόνα, επάνω δεξιά το κουμπί «Αντιγραφή Ασφ. Οργανισμού»

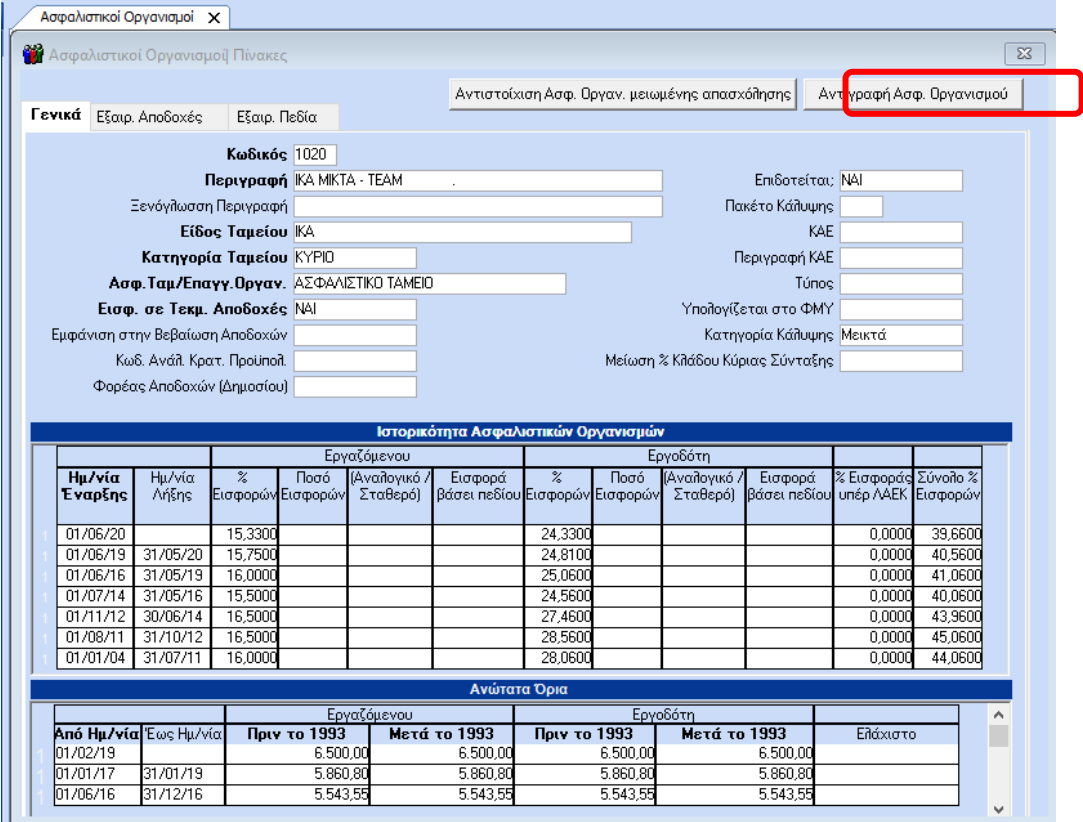

Πατώντας την Αντιγραφή Ασφ. Οργανισμού, έχετε μπροστά σας το αντιγραμμένο ταμείο, με κενό το πεδίο **«Κωδικός»** για το οποίο θα πρέπει να επιλέξετε ένα χαρακτηριστικό κωδικό και περιγραφή. Αυτό θα σας βοηθήσει να το αναζητήσετε ευκολότερα στη συνέχεια και επιπλέον θα ξεχωρίζει για τους εργαζόμενους μειωμένης απασχόλησης, τους οποίους αφορά.

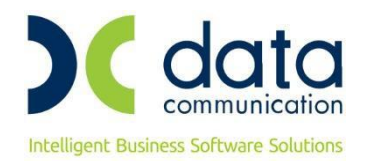

#### Στο εν λόγω παράδειγμα κάνετε τα εξής:

Έστω ότι επιλέγετε κωδικό Σ020 και στην περιγραφή προσθέτετε ότι αφορά μειωμένη απασχόληση.

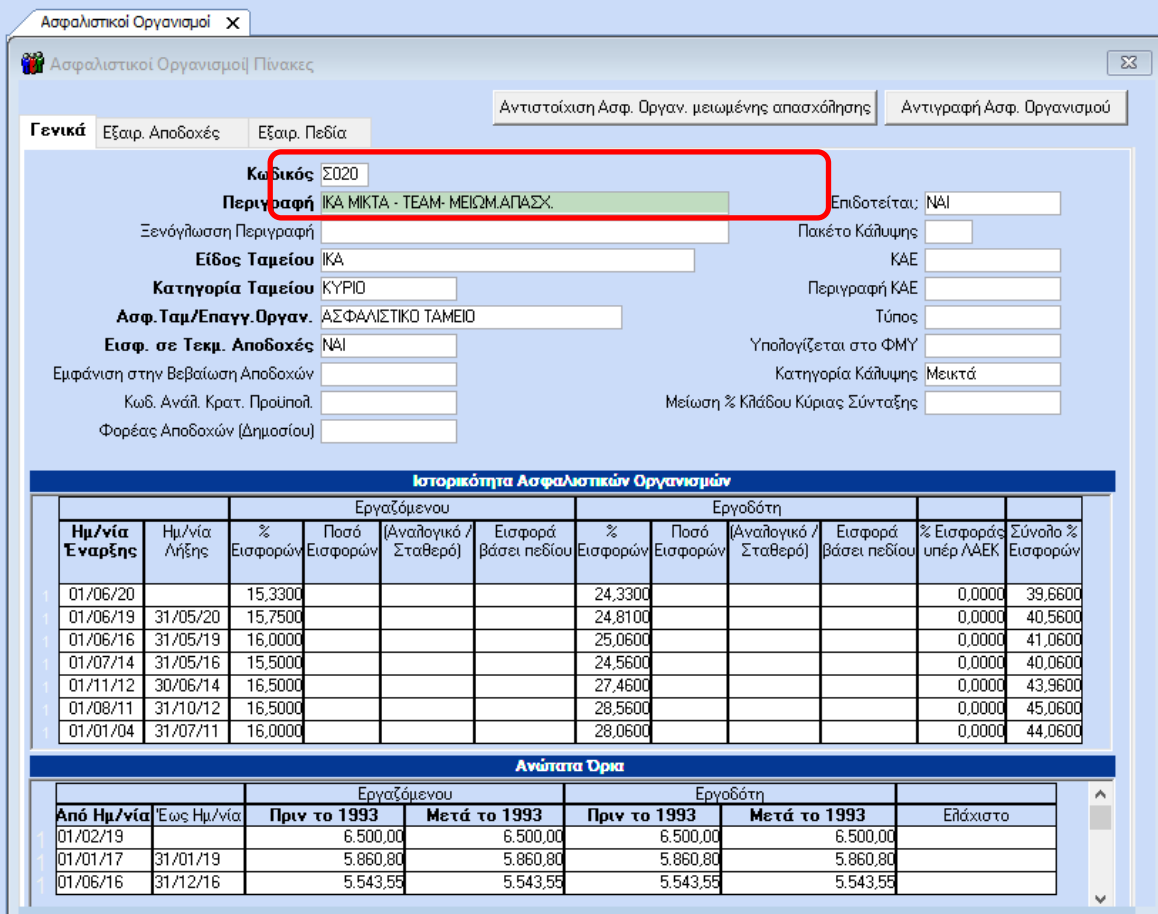

 Στη συνέχεια, θα πρέπει **ΟΠΩΣΔΗΠΟΤΕ**, με δεξί κλικ και διαγραφή, να διαγράψετε τη σειρά από 01/06/2020 με τα καινούρια ποσοστά και στη σειρά που έχει ημερ/νία λήξης 31/05/2020, να σβήσετε με delete την ημερ/νία 31/05/2020. Το ταμείο που θα αφορά τους εργαζόμενους μειωμένης απασχόλησης, οι οποίοι δεν θα έχουν καμία μεταβολή από 01/06/2020 θα έχει την παρακάτω μορφή.

Παρακαλώ δώστε έμφαση στην παρακάτω εικόνα και στα βέλη που υποδεικνύουν τα σημεία παρέμβασής σας.

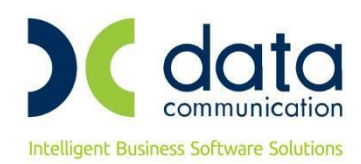

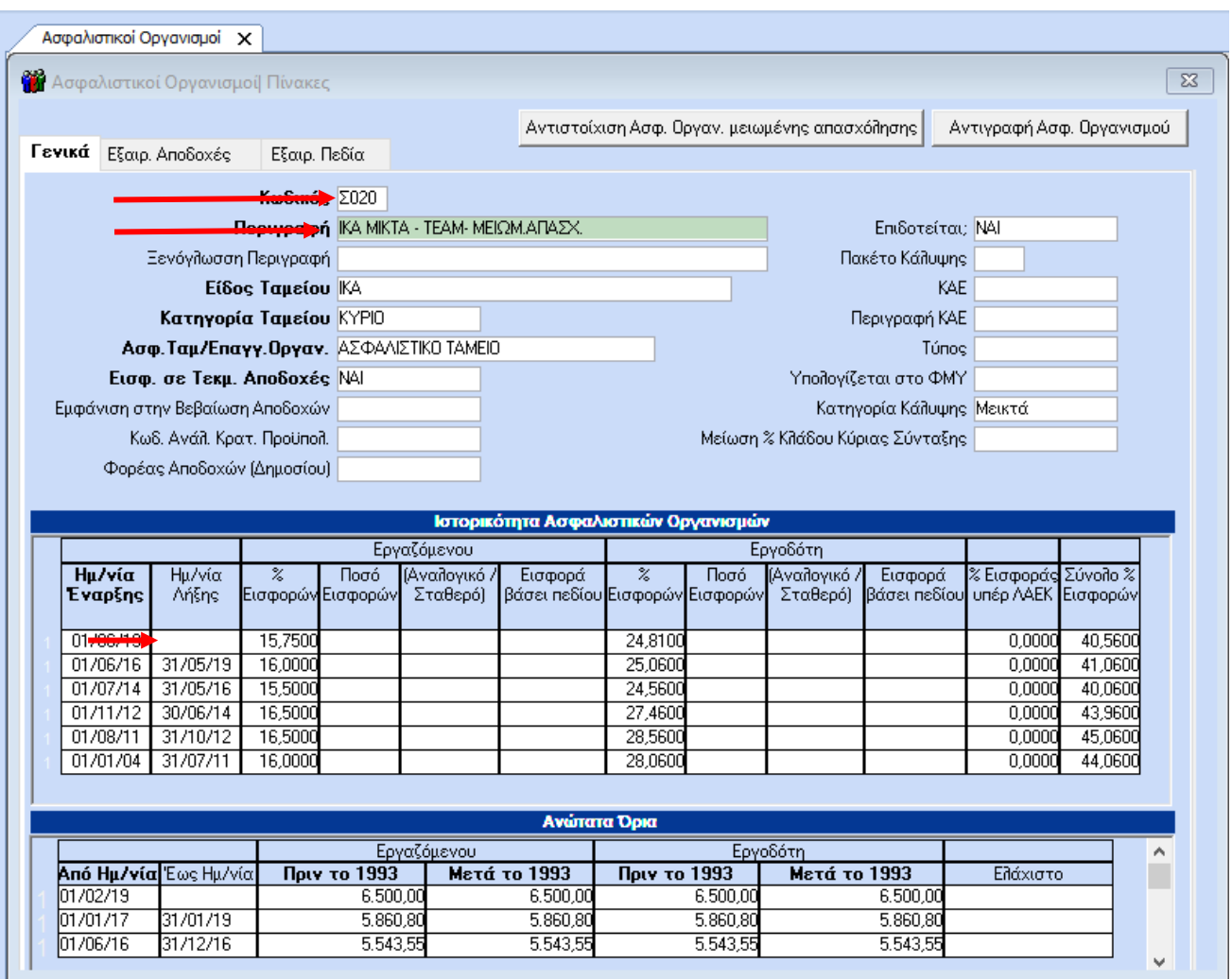

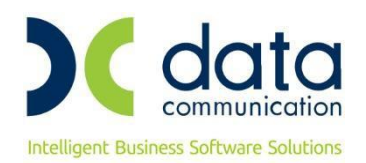

#### **Βήμα 2<sup>ο</sup>**

#### **Αντιστοίχιση Ασφ. Οργαν. Μειωμένης απασχόλησης**

Η παρακάτω διαδικασία αντιστοίχισης αφορά την αυτόματη μεταφορά και απεικόνιση του αντιγραμμένου ασφαλιστικού οργανισμού σε **όλες τις καρτέλες των εργαζόμενων μειωμένης απασχόλησης**, **σε όλες τις εταιρείες**.

Υπενθυμίζουμε, ότι επειδή η διαδικασία είναι **μη αναστρέψιμη**, θα πρέπει ΗΔΗ, να έχετε φροντίσει να κρατήσετε **backup** του φακέλου database.

Από το μενού «Εργαζόμενοι/ Πίνακες/ Ασφαλιστικοί Οργανισμοί», χωρίς να επιλέξετε ασφαλιστικό οργανισμό, θα πατήσετε πάνω δεξιά την επιλογή «Αντιστοίχιση Ασφ. Οργαν. Μειωμένης απασχόλησης».

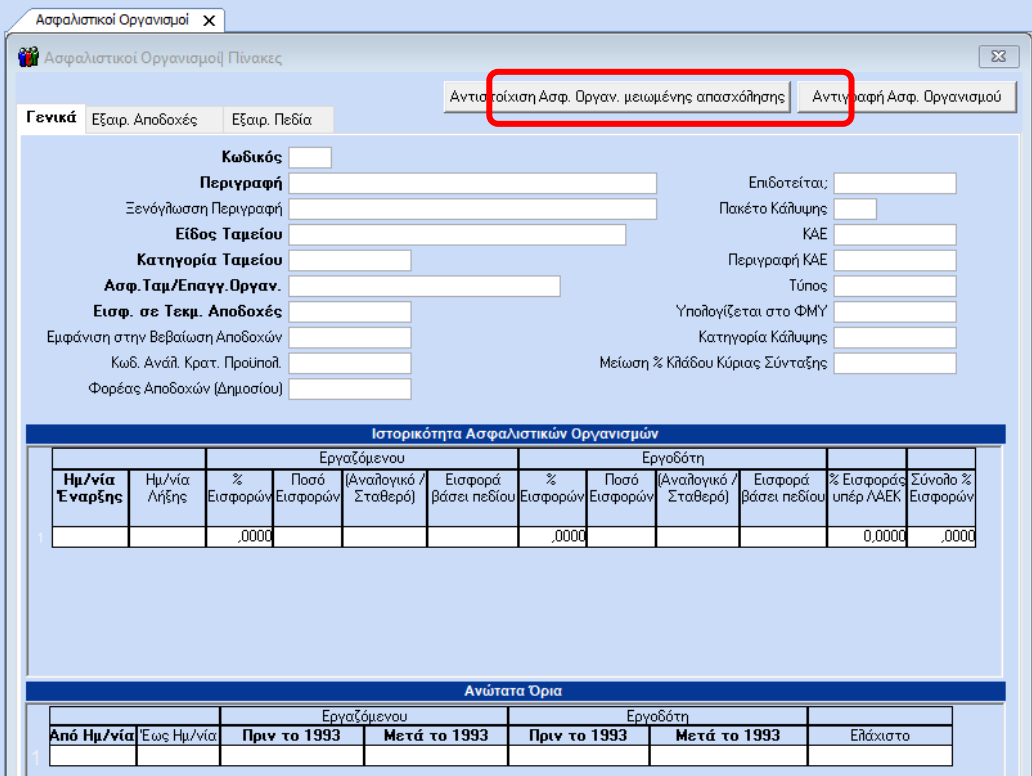

Στην οθόνη που εμφανίζεται παρακάτω, στην αριστερή πλευρά, με την περιγραφή **«Ταμεία πλήρους απασχόλησης με ποσοστά της 31/5»**, εμφανίζονται όσα ταμεία υπάρχουν στο πρόγραμμα και υφίστανται μείωση σύμφωνα με τον ν.4670/2020. Προς διευκόλυνσή σας και για τον εύκολο εντοπισμό των ποσοστών στις στήλες **«%Εργαζ.»** και **«%Εργοδ.»** εμφανίζονται τα ποσοστά που ίσχυαν μέχρι της 31/5.

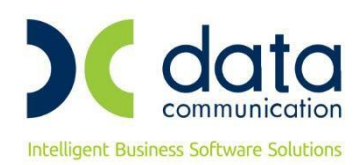

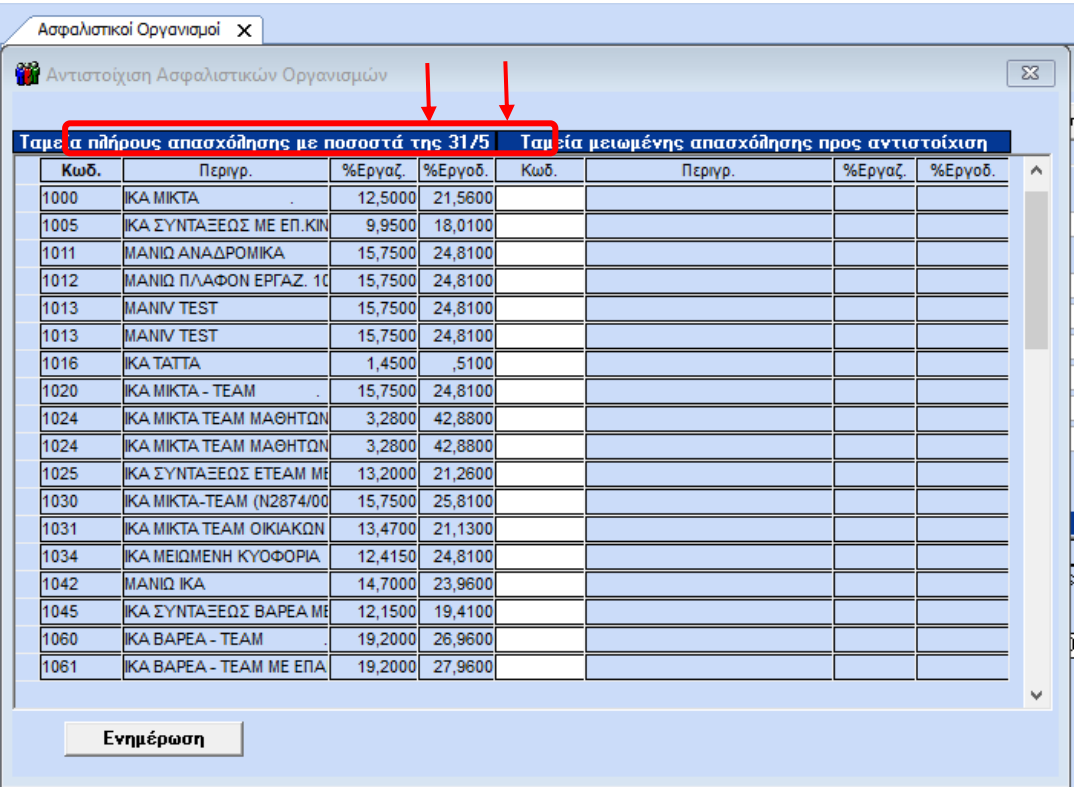

Στη δεξιά πλευρά και με την περιγραφή **«Ταμεία μειωμένης απασχόλησης προς αντιστοίχιση»** θα πρέπει να επιλέξετε το αντιγραμμένο ταμείο που θα εμφανιστεί στην καρτέλα των εργαζομένων μειωμένης απασχόλησης με τα αντίστοιχα ποσοστά που ίσχυαν πριν την μείωση ποσοστών για τους πλήρως απασχολούμενους εργαζόμενους.

Στην παρακάτω εικόνα, ενδεικτικά θα αντιστοιχηθούν τα ταμεία ΙΚΑ ΜΙΚΤΑ - ΤΕΑΜ (1020) και ΙΚΑ ΒΑΡΕΑ – ΤΕΑΜ (1060) με τα αντίστοιχα ΙΚΑ ΜΙΚΤΑ – ΤΕΑΜ- ΜΕΙΩΜ.ΑΠΑΣΧ. (Σ020) και ΙΚΑ ΒΑΡΕΑ – ΤΕΑΜ – ΜΕΙΩΜ. ΑΠΑΣΧ. (Σ060).

Διαλέγετε δεξιά τα αντίστοιχα Σ020 και Σ060 και πατάτε το κουμπί **«Ενημέρωση»**.

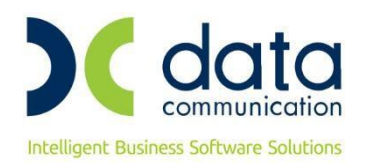

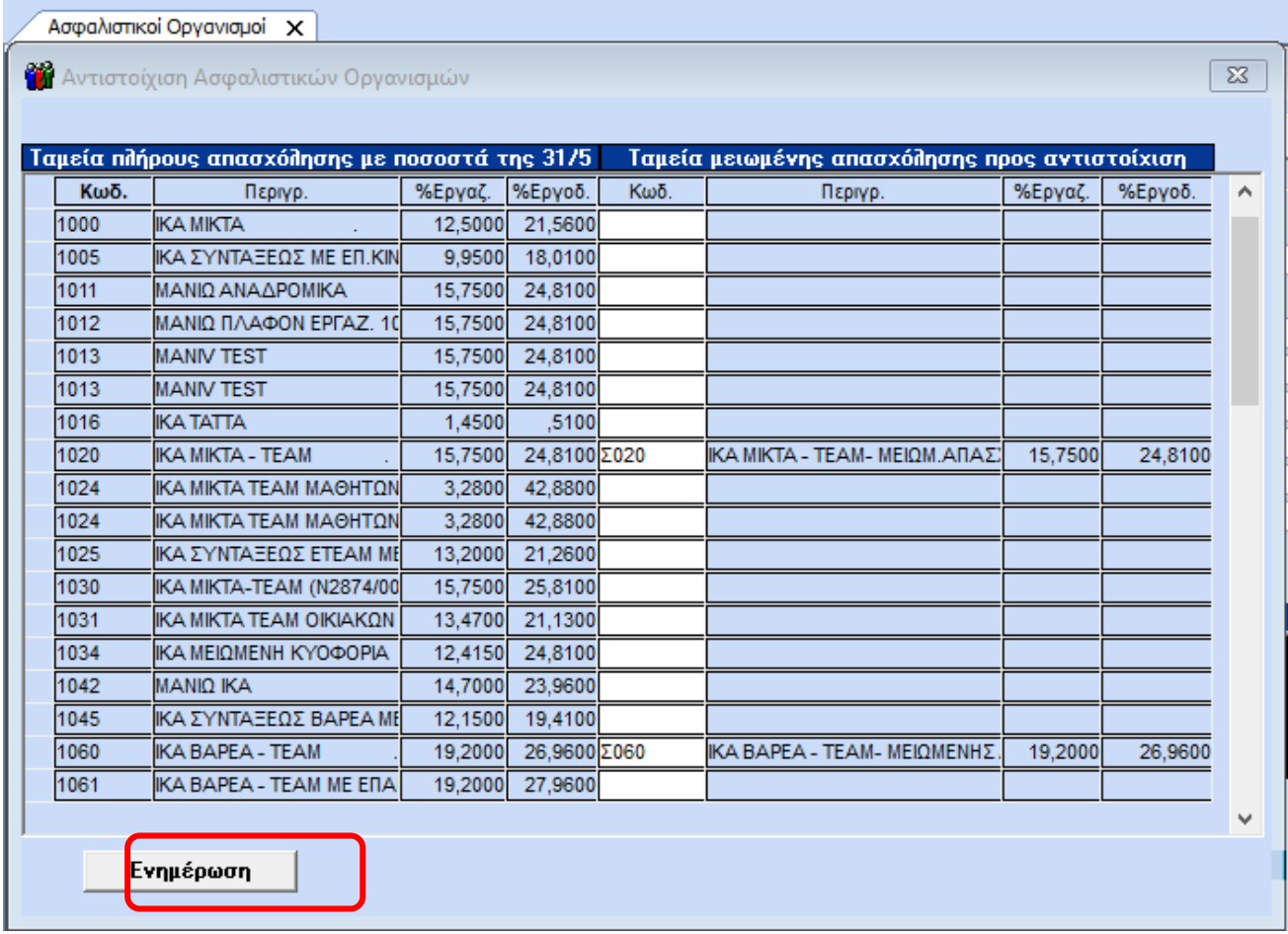

Το πρόγραμμα σας εμφανίζει μήνυμα ενημέρωσης για τη συνέχιση της διαδικασίας και προειδοποίησης, ταυτόχρονα, για backup. Αν έχετε πάρει backup, επιλέγετε ΟΚ και συνεχίζετε.

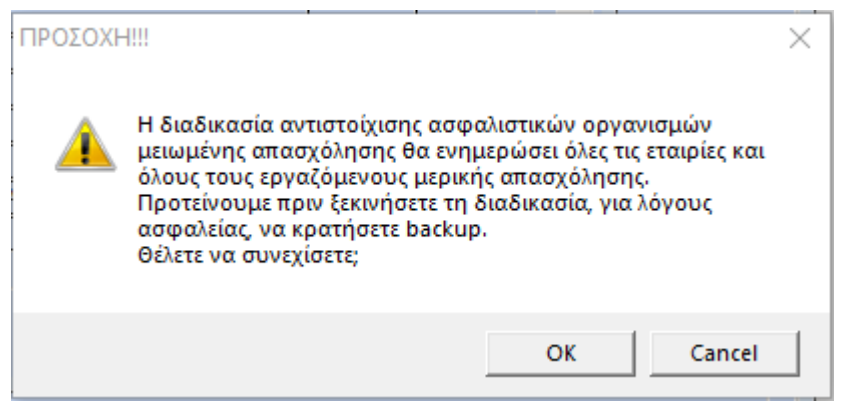

Σε εργαζόμενους που έχουν οποιαδήποτε αλλαγή στους ασφαλιστικούς οργανισμούς με ημερ/νίες έναρξης ή λήξης μετά την 01/06/2020, δεν είναι δυνατή η αυτόματη ενημέρωση, όπως για παράδειγμα εργαζόμενος με ημερ/νία πρόσληψης μετά τη 01/06.

Σε αυτή την περίπτωση εμφανίζεται πίνακας που σας ενημερώνει σε ποια εταιρεία, ποιος εργαζόμενος δεν

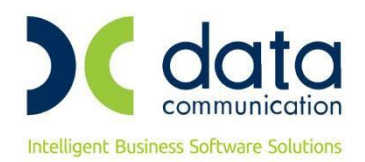

έχει ενημερωθεί, με δυνατότητα εκτύπωσης του πίνακα αυτού για έλεγχο.

Για τους εργαζόμενους που θα εμφανιστούν στην παρακάτω εκτύπωση θα χρειαστεί να γίνει χειροκίνητη διόρθωση από τον χρήστη.

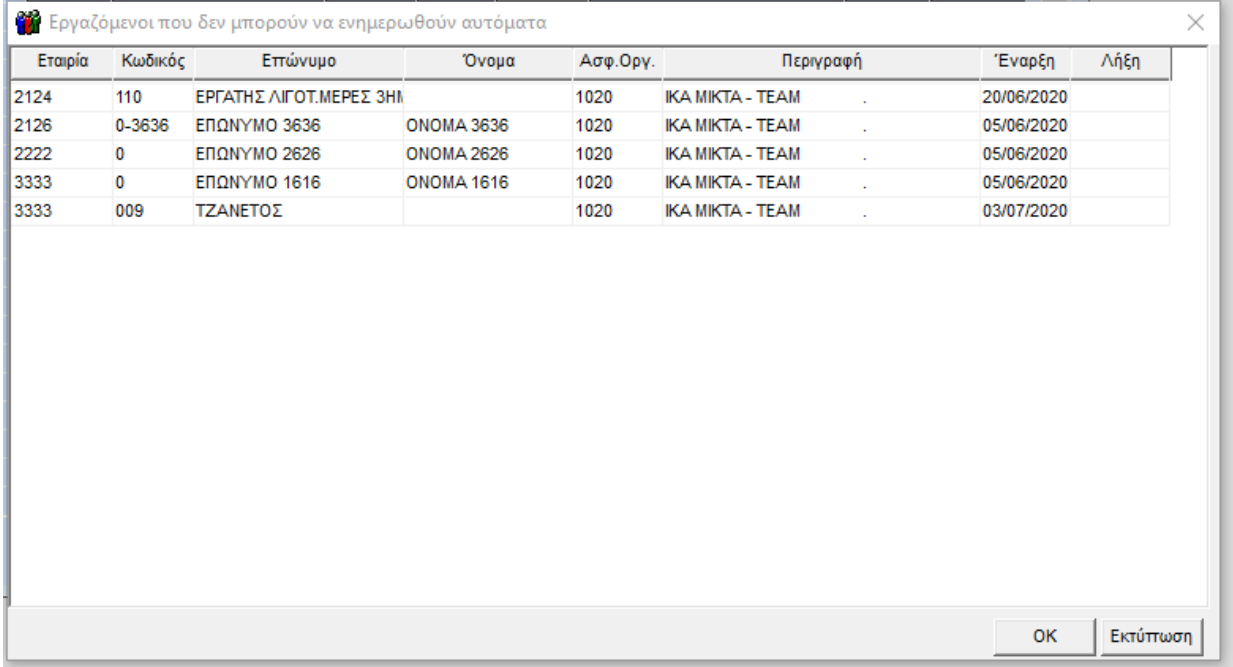

Στη συνέχεια πατάτε οκ για να συνεχιστεί η διαδικασία, η εφαρμογή σας εμφανίζει μήνυμα ότι **«Η Ενημέρωση Ολοκληρώθηκε»**, πατάτε ΟΚ και κλείνετε πάνω δεξιά με το Χ την Αντιστοίχιση Ασφαλιστικών Οργανισμών.

#### **Βήμα 3<sup>ο</sup> Αλλαγές που έχουν πραγματοποιηθεί**

Στην επιλογή «Εργαζόμενοι/ Κύριες Εργασίες/ Διαχείριση Εργαζομένων» σε εργαζόμενους όπου το πεδίο «Ώρες Εργασίας/ εβδομάδα» (tab Εργασ.σελ.2)είναι μικρότερο από το πεδίο «Νόμιμο Εβδομαδιαίο Ωράριο (ΣΣΕ), η υπο-οθόνη «Οικονομικά», στους «Ασφαλιστικούς Οργανισμούς» έχει διαμορφωθεί αυτόματα ως εξής:

Το ταμείο ΙΚΑ ΜΙΚΤΑ – ΤΕΑΜ (1020) έχει κλείσει **αυτόματα** με ημερ/νία 31/05/2020 και έχει ανοίξει νέα σειρά με το ταμείο ΙΚΑ ΜΙΚΤΑ – ΤΕΑΜ- ΜΕΙΩΜ. ΑΠΑΣΧ. (Σ020) και ημερ/νία 01/06/2020, αντιγράφοντας αυτόματα και τον Αριθμό Μητρώου Εργαζόμενου.

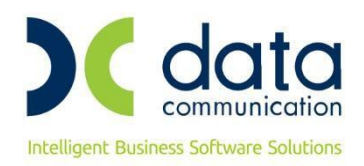

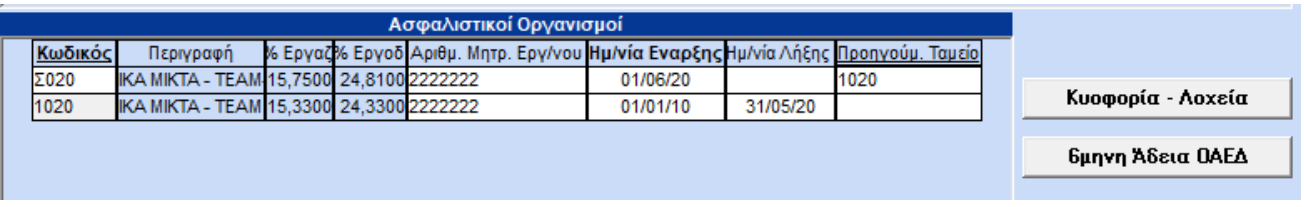

#### **Κατάσταση Ασφάλισης Προσωπικού**

Σε περίπτωση που χρησιμοποιείτε την εκτύπωση Κατάσταση Ασφαλίσεως Προσωπικού και θέλετε να ενσωματωθούν πλέον σε αυτή την εκτύπωση τα ταμεία των εργαζομένων μειωμένης απασχόλησης, ακολουθείτε την εξής διαδικασία:

Πηγαίνετε στην επιλογή **"Έντυπα-Βεβαιώσεις\Λοιπά Έντυπα & Βεβαιώσεις\Καταχώρηση Στοιχείων\ Σχεδιασμός Καταστάσεων Ασφαλ. Προσωπικού"** και στο πεδίο «Φόρμα» επιλέξτε τη Φόρμα την οποία θέλετε να εκτυπώσετε π.χ. "Κατάσταση Ασφαλ. Προσωπικού ΙΚΑ (ΙΝΚ)".

Αφού την επιλέξετε, στη συνέχεια, στο κάτω μέρος του πίνακα τσεκάρετε (check box) στη στήλη «Εμφανίζεται» τα νέα ταμεία που θέλετε να εμφανίζονται στη συγκεκριμένη εκτύπωση, στο παράδειγμά μας Σ020 και Σ060 και πατήστε F12 για να αποθηκεύσετε.

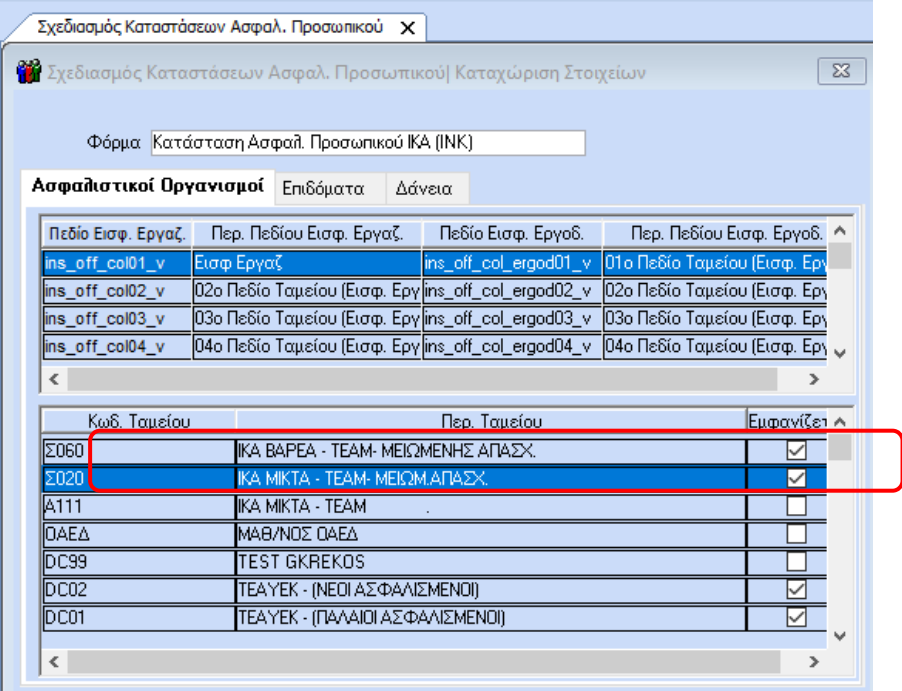

#### **Λογιστικό Άρθρο Μισθοδοσίας**

Για την εμφάνιση των νέων ταμείων, στο παράδειγμά μας Σ020 και Σ060, στο Συμψηφιστικό Λογιστικό Άρθρο και σε περίπτωση μεταφοράς Λογιστικού Άρθρου σε Ε/Ε θα πρέπει να ενεργήσετε ως εξής:

Πηγαίνετε στο μενού **«Παράμετροι/ Λογιστικό Άρθρο/ Σύνδεση Ταμείων με Λογιστικό Άρθρο»** και για κάθε εργασιακή κατάσταση και τύπο αποδοχών, που πρέπει να ενημερώσετε, καταχωρείστε στα Σ020 και Σ060 λογ/σμό λογ/κής και λογ/σμό εσόδων/εξόδων.

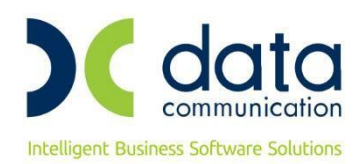

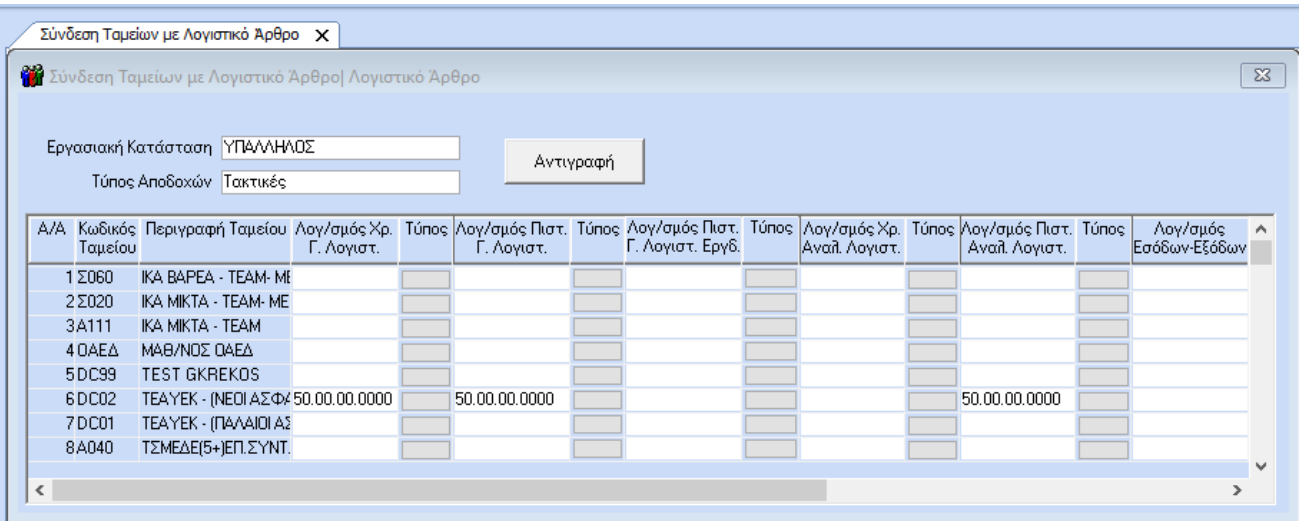

#### **ΑΠΔ**

Η εγκύκλιος για την απεικόνιση στην ΑΠΔ (ΚΑΔ-ΕΙΔΙΚΟΤΗΤΑ-ΚΠΚ) δεν έχει ανακοινωθεί ακόμη στο site του ΕΦΚΑ. Θα ακολουθήσουν νεότερες οδηγίες, όταν ανακοινωθεί.

Με δεδομένο ότι δεν έχει ανέβει στο site του ΕΦΚΑ νέος ΟΣΥΚ, ενδεχομένως να υπάρχουν αλλαγές και σε άλλους ασφαλιστικούς οργανισμούς, εκτός από αυτούς που έχει ενημερώσει αυτόματα η εφαρμογή.

#### **ΠΡΟΣΟΧΗ!!!**

Σε περίπτωση που έχετε δημιουργήσει ασφαλιστικούς οργανισμούς για τη μειωμένη απασχόληση, πριν την έκδοση 3.00.59, μετά το update θα ενημερωθούν και αυτοί με τα μειωμένα ποσοστά. Θα πρέπει από το μενού «Εργαζόμενοι/ Πίνακες/ Ασφαλιστικοί Οργανισμοί» να τους επιλέξετε και να σβήσετε την ενημέρωση από 01/06/2020.